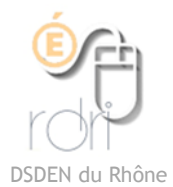

## Photofiltre 6 Téléchargement installation

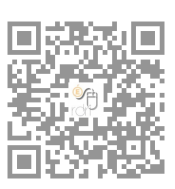

Il existe une version plus récente et plus complexe qui s'appelle Photofiltre 7. Elle utilise les calques. Si vous avez déjà manipulé un logiciel de traitement de l'image, vous pouvez la télécharger, sinon, il est plus facile de commencer avec la version 6.

Pour télécharger Photofiltre 6, cliquez sur ce lien :

## <http://photofiltre.free.fr/download.htm>

Enregistrez l'exécutable dans un dossier où vous le retrouverez.

Allez le chercher, il ressemble à ceci : pf-setup-fr-653.exe

cliquez dessus et le programme d'installation se lancera automatiquement.

Vous pouvez maintenant commencer à l'utiliser.

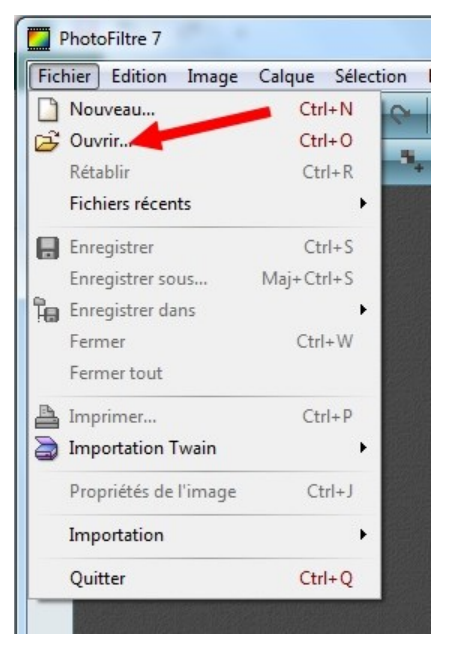

Pour aller chercher une photo sur laquelle vous voulez travailler, cliquez en haut à gauche sur fichier puis ouvrir.

Si vous cliquez sur nouveau, vous obtenez un cadre d'image vierge dans lequel vous pouvez créer une image.

Quatre tutoriels vidéos sont disponibles à la circonscription pour les fonctions les plus utiles :

- redimensionner l'image
- Flouter une partie
- Ajouter un texte
- Détourer une partie

Mais vous trouverez une cinquantaine de tutoriels vidéo très bien faits ici :

[http://fr.tuto.com/photofiltre/tuto](http://fr.tuto.com/photofiltre/tuto-photofiltre-gratuit.htm)-photofiltre-gratuit.htm#

Ainsi que des tutoriels écrits ici :

<http://photofiltre.free.fr/frames.htm>